# HDF Server Setup

Shweta Gopaulakrishnan, [reshg@channing.harvard.edu](mailto:reshg@channing.harvard.edu)

March 06, 2017

# **Contents**

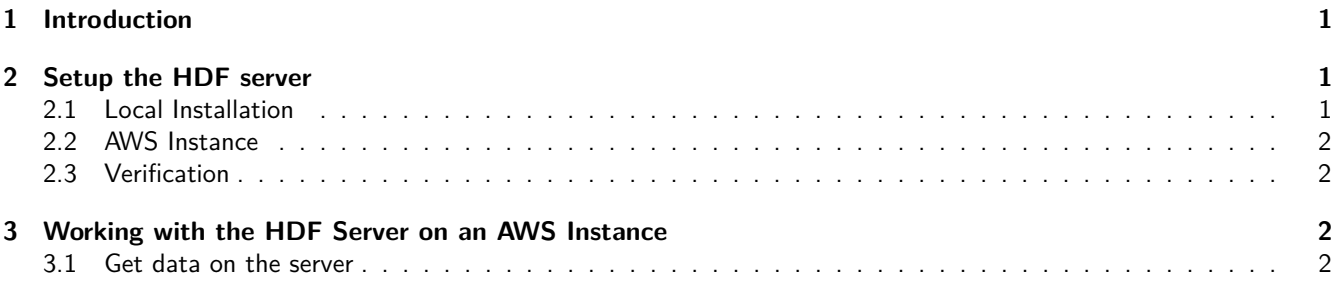

## <span id="page-0-0"></span>**1 Introduction**

HDF Server is a Python-based web service that can be used to send and receive HDF5 data using an HTTP-based REST interface.

# <span id="page-0-1"></span>**2 Setup the HDF server**

## <span id="page-0-2"></span>**2.1 Local Installation**

Python packages required: \* NumPy 1.10.4 or later \* h5py 2.5 or later \* tornado 4.0.2 or later \* watchdog 0.8.3 or later \* requests 2.3 or later (for client tests)

a.) Install Anaconda

conda create -n h5serv python=2.7 h5py tornado requests pytz activate h5serv pip install watchdog

b.) Clone the hdf5-json project:

```
git clone https://github.com/HDFGroup/hdf5-json.git
cd hdf5-json/
python setup.py install
```
c.) Clone the h5serv project:

```
git clone https://github.com/HDFGroup/h5serv.git
cd h5serv/server/
python app.py
```
The server would start running. This would be indicated by the output - Starting event loop on port: 5000

### <span id="page-1-0"></span>**2.2 AWS Instance**

- a.) Launch an AWS Instance
- b.) Perform the above mentioned steps to install the HDF server in the instance.
- c.) Run the server

cd h5serv/server python app.py

The server would start running. This would be indicated by the output - Starting event loop on port: 5000

#### <span id="page-1-1"></span>**2.3 Verification**

To verify that the h5serv was installed correctly:

- 1. Open a new terminal[for local installation] / Launch the AWS instance again [for installation on AWS instance]
- 2. Run Anaconda command prompt

```
source activate h5serv
cd h5serv/test
python testall.py
```
This would run a number of tests to verify the installation.

## <span id="page-1-2"></span>**3 Working with the HDF Server on an AWS Instance**

Currently, the HDF server has been installed and is running on : AWS Public AMI id: ami-4e77ac58

a.)With this AMI, launch an AWS instance. ( ssh -i /path/to/keyfile.pem [ec2-user@publicipoftheinstance](mailto:ec2-user@publicipoftheinstance) )

```
source activate h5serv
cd hdf5-json/h5serv/server/
python app.py
```
b.)Launch the instance again in a separate terminal.

```
cd scripts
python tall_test.py
```
#### <span id="page-1-3"></span>**3.1 Get data on the server**

For example, if we want to get the assays.h5 file (for geuFPKM data) from our local machine onto the server running on an instance:

scp -i/path/keyfile.pem /path/assays.h5 ec2-user@publicipoftheinstance:/hdf5-json/h5serv/data/

The file placed in the /data folder gets picked up by the server and it generates a domain name. e.g: for the assays.h5 file, domain name : assays.hdfgroup.org.